## **CRÉER UNE IMAGE GIF ANIMÉE AVEC UNFREEZ**

Préambule : le plus simple est d'enregistrer dans un dossier toutes vos images au format GIF et de même taille (cf tutoriel avec Xnview) dans un même dossier.

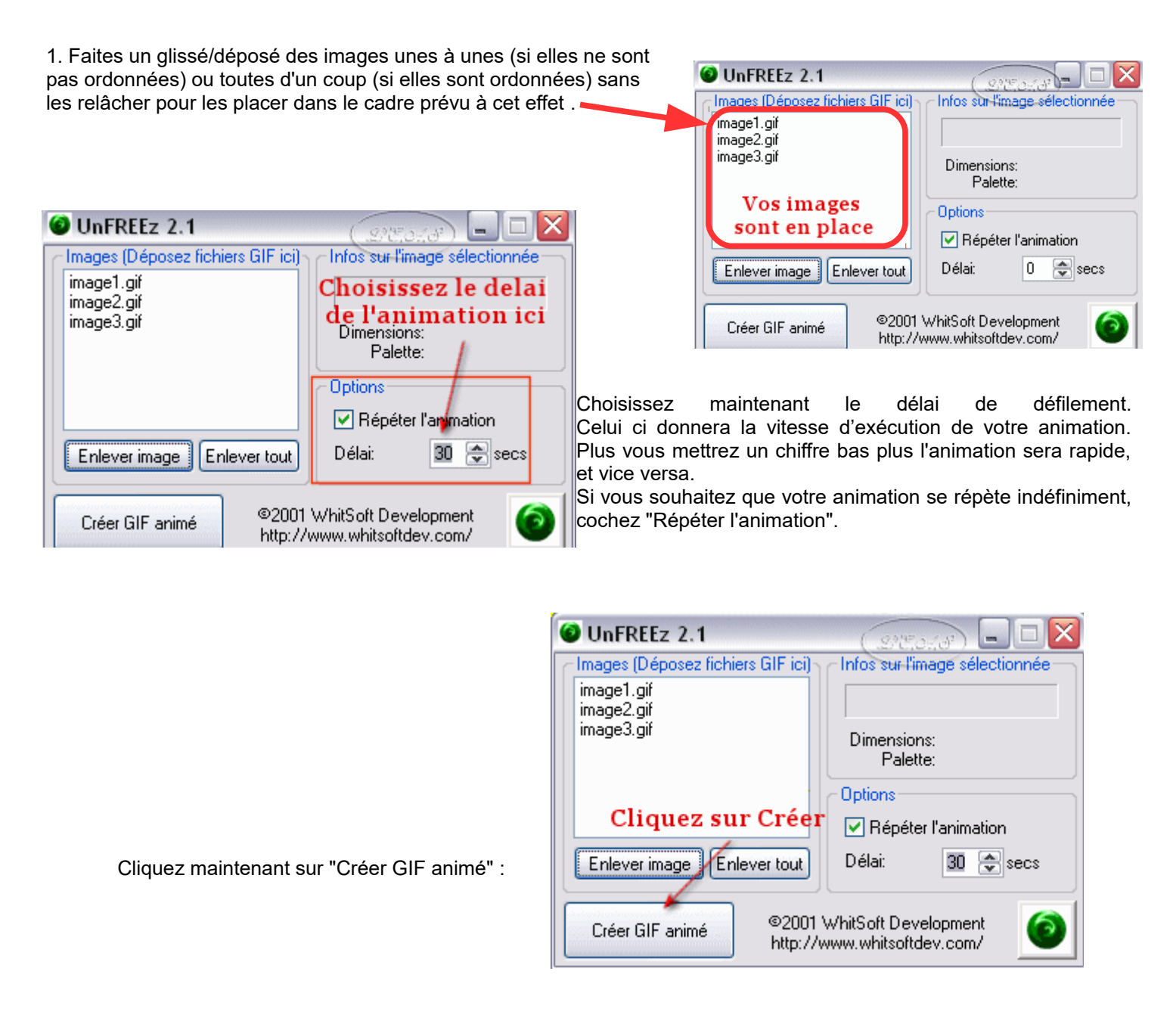

Choisissez le répertoire de destination voulu, donnez un nom à votre Gif animé et enregistrez le :

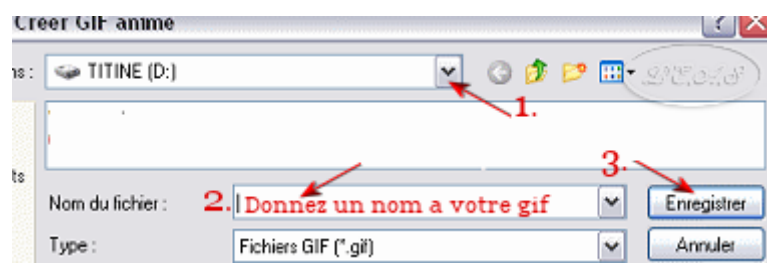

C'est fini, vous avez créé une image animée.